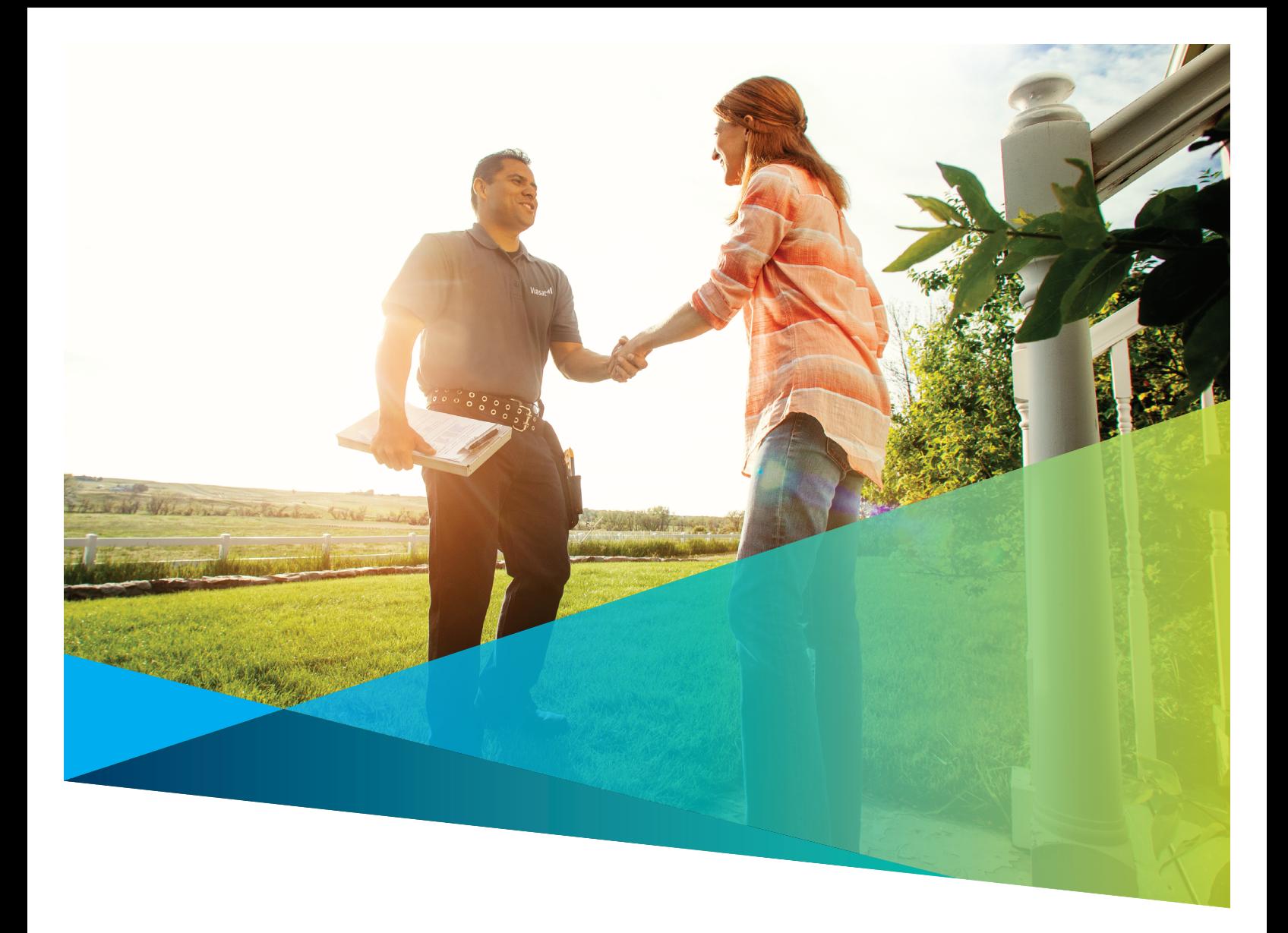

## Welcome to Viasat internet!

It's our mission to connect you to the things you care about without a lot of hassle, so let's get down to business. This guide will help you set up your Viasat Internet account, show how to get the most out of your service, and answer some common questions.

If you'd like more information about a certain topic, visit **help.viasat.com**. Otherwise, enjoy your Viasat experience, and know that we are thrilled to have you as a customer.

## the VIASAT INTERNET TEAM

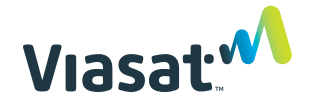

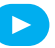

## My Viasat – my.viasat.com

My Viasat is the online customer portal where you'll manage your Viasat Internet service. Once you set up your account, write your login information here for future reference.

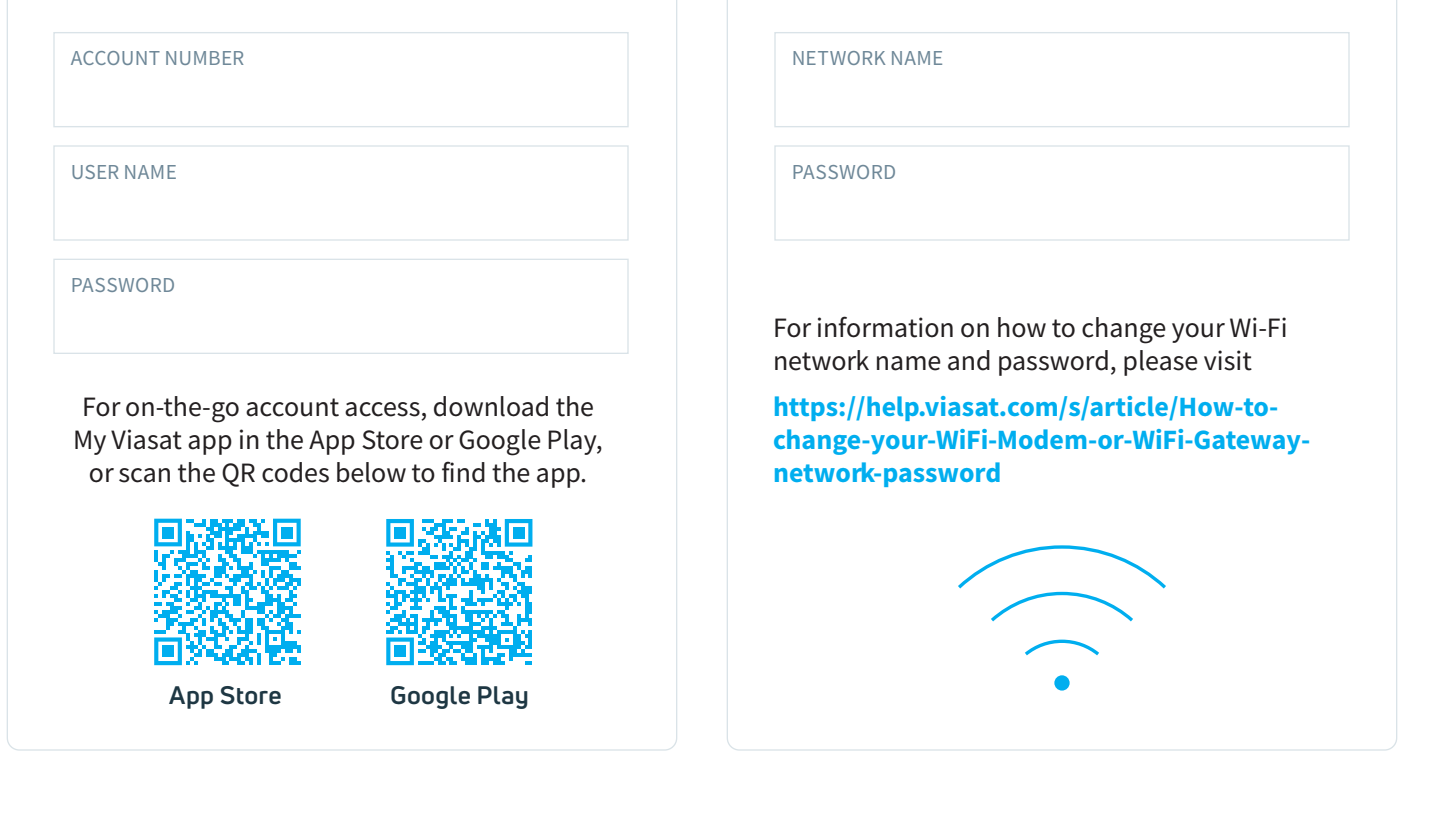

Your Wi-Fi network

down here for future reference.

Your network name and password can be found on the bottom or side of your modem. Write them

## Self service options

We offer many ways to get help with your account.

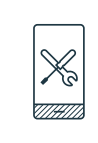

Troubleshoot using the My Viasat app. Download for free from Google Play or the App Store using the QR codes above.

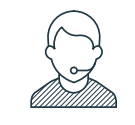

Use Agent Chat on our website. Go to viasat.com/agentchat and enter your information.

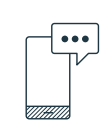

Check data usage, troubleshoot, pay your bill, and get real time texts about your service. Text JOIN to 20715

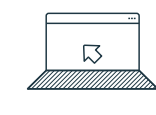

Search for articles and get help from the Viasat community. Visit help.viasat.com/internet

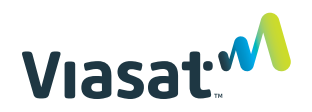

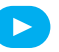